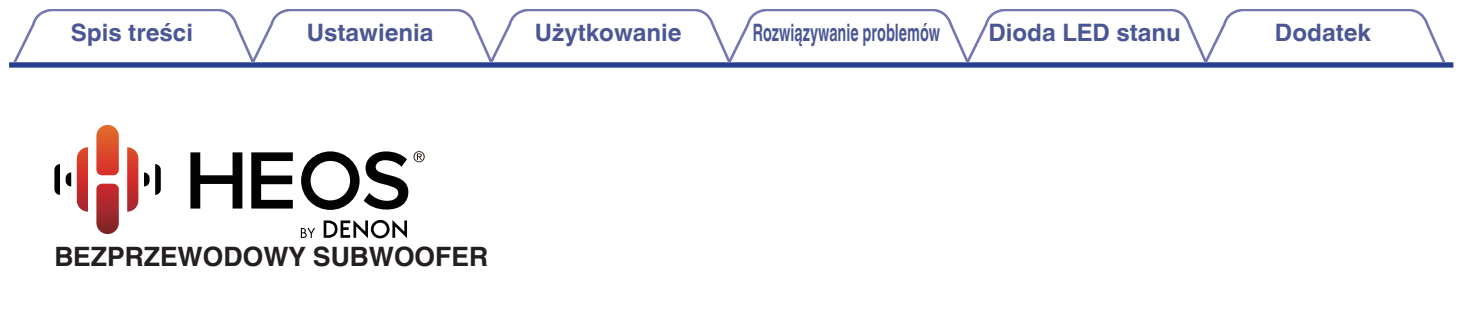

# **Instrukcja obsługi**

## **HEOS Subwoofer**

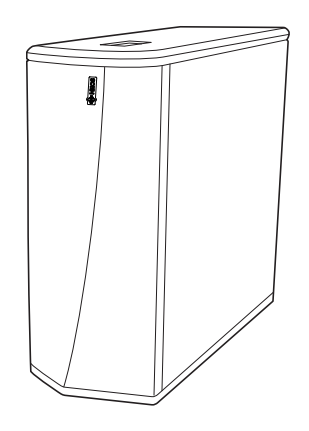

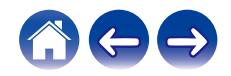

<span id="page-1-0"></span>**Spis treści <b>treści do** [Ustawienia](#page-12-0) **brotach [Użytkowanie](#page-20-0) A** *[Rozwiązywanie problemów](#page-25-0)* **[Dioda LED stanu](#page-29-0) [Dodatek](#page-35-0)** 

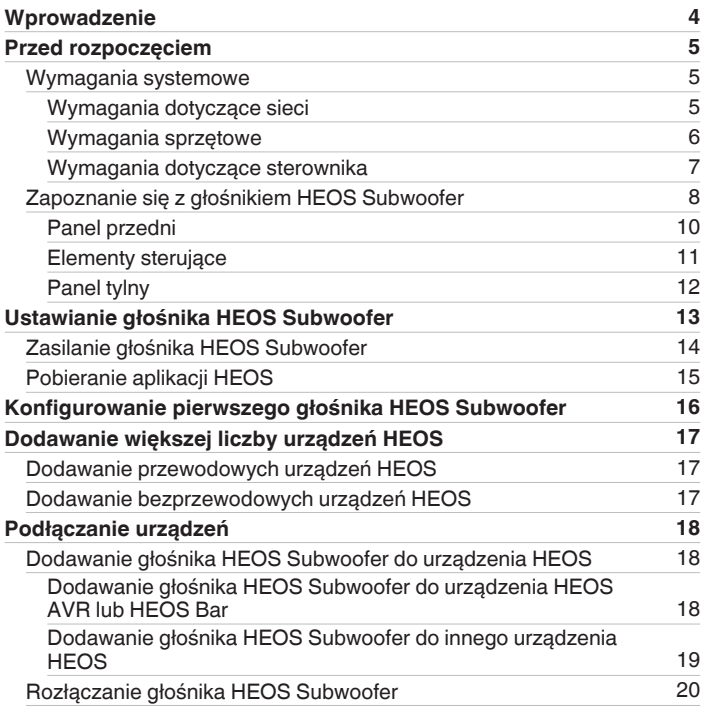

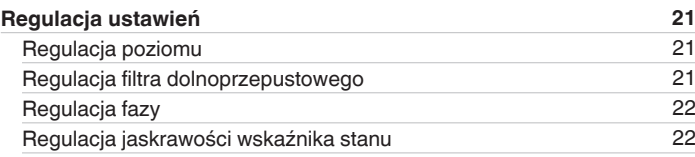

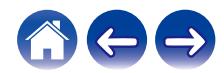

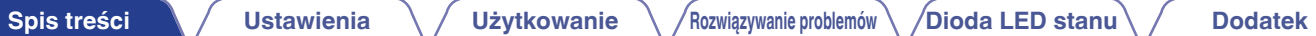

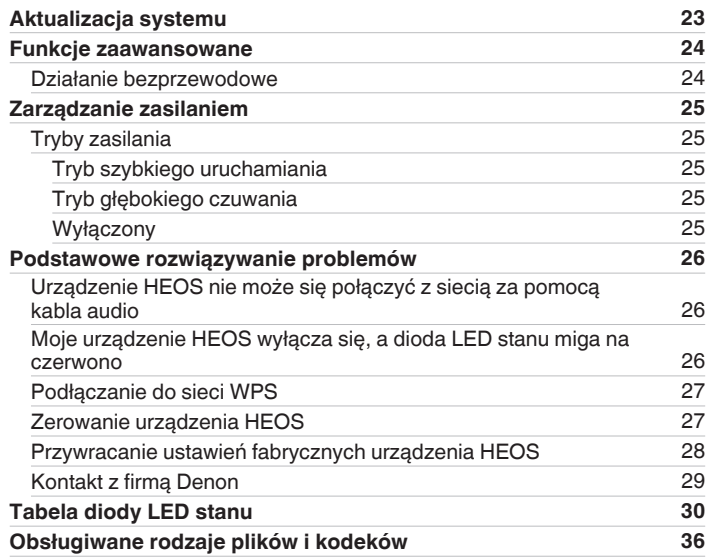

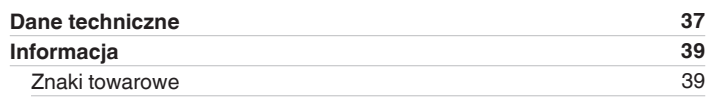

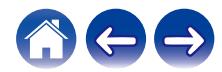

<span id="page-3-0"></span>Dziękujemy za zakup tego urządzenia HEOS. W celu zapewnienia właściwej obsługi przeczytaj dokładnie niniejszą instrukcję i obsługuj urządzenie zgodnie ze wskazówkami w niej zawartymi.

#### **UWAGA**

0 NINIEJSZY DOKUMENT ZAWIERA INFORMACJE, KTÓRE MOGĄ ULEC ZMIANIE BEZ POWIADOMIENIA. Najnowsze informacje można znaleźć w witrynie internetowej http://www.HEOSbyDenon.com

## **Wprowadzenie**

Głośnik HEOS Subwoofer wchodzi w skład bezprzewodowego zestawu multiroom firmy HEOS, dzięki któremu można cieszyć się ulubioną muzyką w dowolnym miejscu w domu. Wykorzystując istniejącą sieć domową oraz aplikację HEOS w urządzeniu z systemem iOS lub Android™, można wyszukiwać, przeglądać i odtwarzać pliki muzyczne z własnej biblioteki lub z wielu internetowych serwisów muzycznych oferujących transmisję strumieniową.

- 0 Prawdziwy zestaw multi-room można odtwarzać różne utwory w różnych pokojach lub ten sam utwór we wszystkich pokojach
- 0 Szybka i łatwa konfiguracja dzięki wykorzystaniu istniejącej sieci domowej
- 0 Najlepsza w branży funkcja mikrosekundowej synchronizacji dźwięku między urządzeniem HEOS
- 0 Legendarna jakość dźwięku firmy Denon
- 0 Jeśli się spieszysz, możesz już zacząć słuchać muzyki, wykonując czynności opisane w Skróconej instrukcji obsługi HEOS (znajdującej się w opakowaniu razem z urządzeniem HEOS).

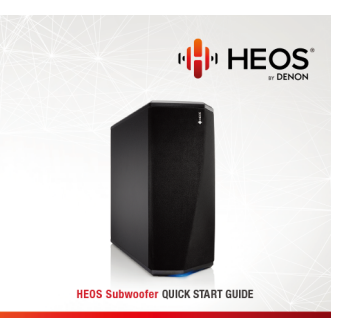

Prosimy o zapoznanie się z niniejszą Instrukcją obsługi w celu uzyskania dokładniejszych informacji na temat funkcji i zalet głośnika HEOS Subwoofer.

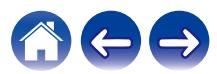

## <span id="page-4-0"></span>**Przed rozpoczęciem**

**UWAGA**

• Jeśli zainstalowano już co najmniej jedno urządzenie HEOS, można od razu przejść do rozdziału ["Dodawanie większej liczby urządzeń HEOS" \(](#page-16-0) $\mathbb{CP}$ str. 17).

## **Wymagania systemowe**

Przed zainstalowaniem urządzenia HEOS, należy zapoznać się z poniższymi wymaganiami. Ich spełnienie jest konieczne.

### ■ Wymagania dotyczące sieci

**Router bezprzewodowy** – Aby można było korzystać z systemu muzycznego HEOS, w domu musi być dostępna działająca bezprzewodowa sieć lokalna (Wi-Fi) lub sieć Ethernet. Nawet po podłączeniu do sieci Ethernet do sterowania systemem za pomocą aplikacji HEOS wymagane jest połączenie Wi-Fi z routerem. Jeśli nie masz w domu sieci bezprzewodowej, skontaktuj się z lokalnym dealerem firmy Denon lub sklepem elektronicznym w celu zakupienia urządzeń i skonfigurowania sieci bezprzewodowej w domu.

**Szybkie połączenie internetowe** - HEOS uzyskuje dostęp do Internetu w celu odtwarzania muzyki z popularnych internetowych serwisów muzycznych oferujących transmisję strumieniową. HEOS obsługuje także aktualizacje oprogramowania, które są dostarczane za pośrednictwem domowego łącza internetowego. Najlepsze rezultaty uzyskuje się przy zastosowaniu łącza DSL, telewizji kablowej lub światłowodowego. W przypadku używania wolniejszych łączy internetowych, jak np. łącza satelitarnego, mogą wystąpić problemy z wydajnością.

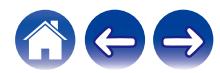

<span id="page-5-0"></span>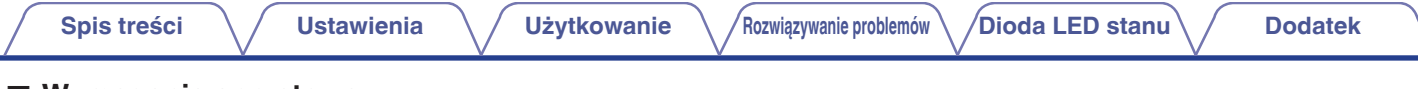

### o **Wymagania sprzętowe**

Używaj subwoofera HEOS razem z istniejącymi urządzeniami HEOS. [Przykład]

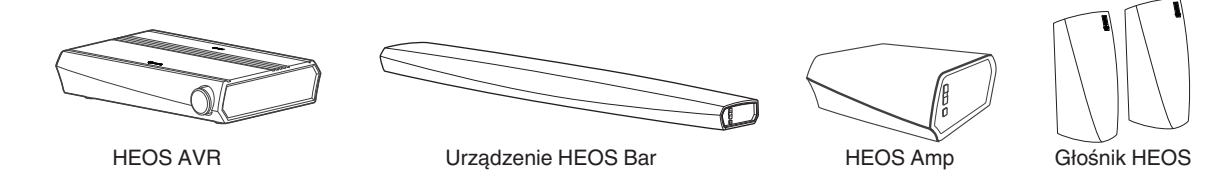

**UWAGA**

0 Subwoofera HEOS nie można używać oddzielnie.

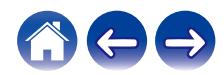

<span id="page-6-0"></span>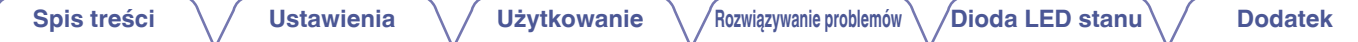

■ Wymagania dotyczące sterownika<br>Bezprzewodowym zestawem multi-room HEOS można sterować przy użyciu bezpłatnej aplikacji HEOS zainstalowanej w dowolnym urządzeniu mobilnym z systemem iOS lub Android. Urządzenie musi spełniać wymienione poniżej wymagania:

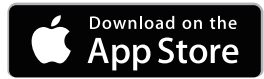

#### **Wymagania minimalne — system iOS**

- 0 System iOS w wersji 8.0 lub nowszej
- Telefon iPhone<sup>®</sup> 4S lub nowszy
- iPad® 2 lub nowszy
- Odtwarzacz iPod touch<sup>®</sup> (5. generacji) lub nowszy

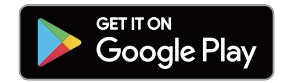

#### **Wymagania minimalne — system Android**

- 0 System Android w wersji 4.0 lub nowszej
- 0 Wszystkie rozdzielczości

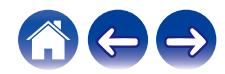

<span id="page-7-0"></span>**[Spis treści](#page-1-0)**  $\setminus$  **[Ustawienia](#page-12-0)**  $\setminus$  **[Użytkowanie](#page-20-0)**  $\setminus$  **[Rozwiązywanie problemów](#page-25-0) [Dioda LED stanu](#page-29-0) C [Dodatek](#page-35-0)** 

## **Zapoznanie się z głośnikiem HEOS Subwoofer**

Wypakuj głośnik HEOS Subwoofer i sprawdź, czy w opakowaniu znajdują się wymienione poniżej elementy:

Głośnik HEOS Subwoofer Skrócona instrukcja obsługi Podziękowanie

(tylko model północnoamerykański)

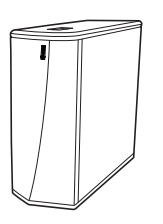

Rozszerzony program ochrony (tylko model północnoamerykański) Zasady bezpieczeństwa

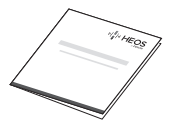

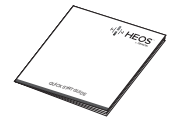

Gwarancja (tylko model północnoamerykański)

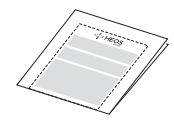

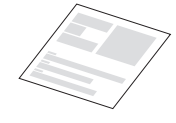

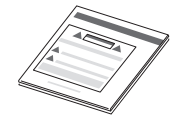

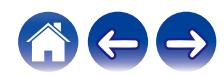

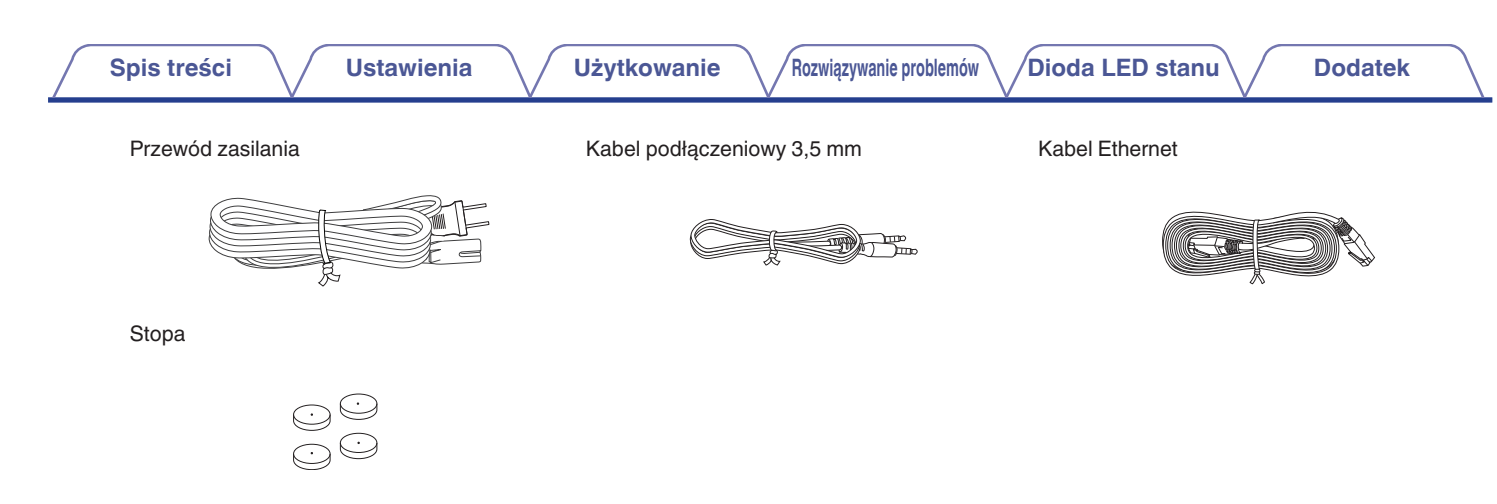

#### **UWAGA**

0 Należy używać przewodu zasilania znajdującego się w opakowaniu urządzenia.

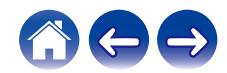

<span id="page-9-0"></span>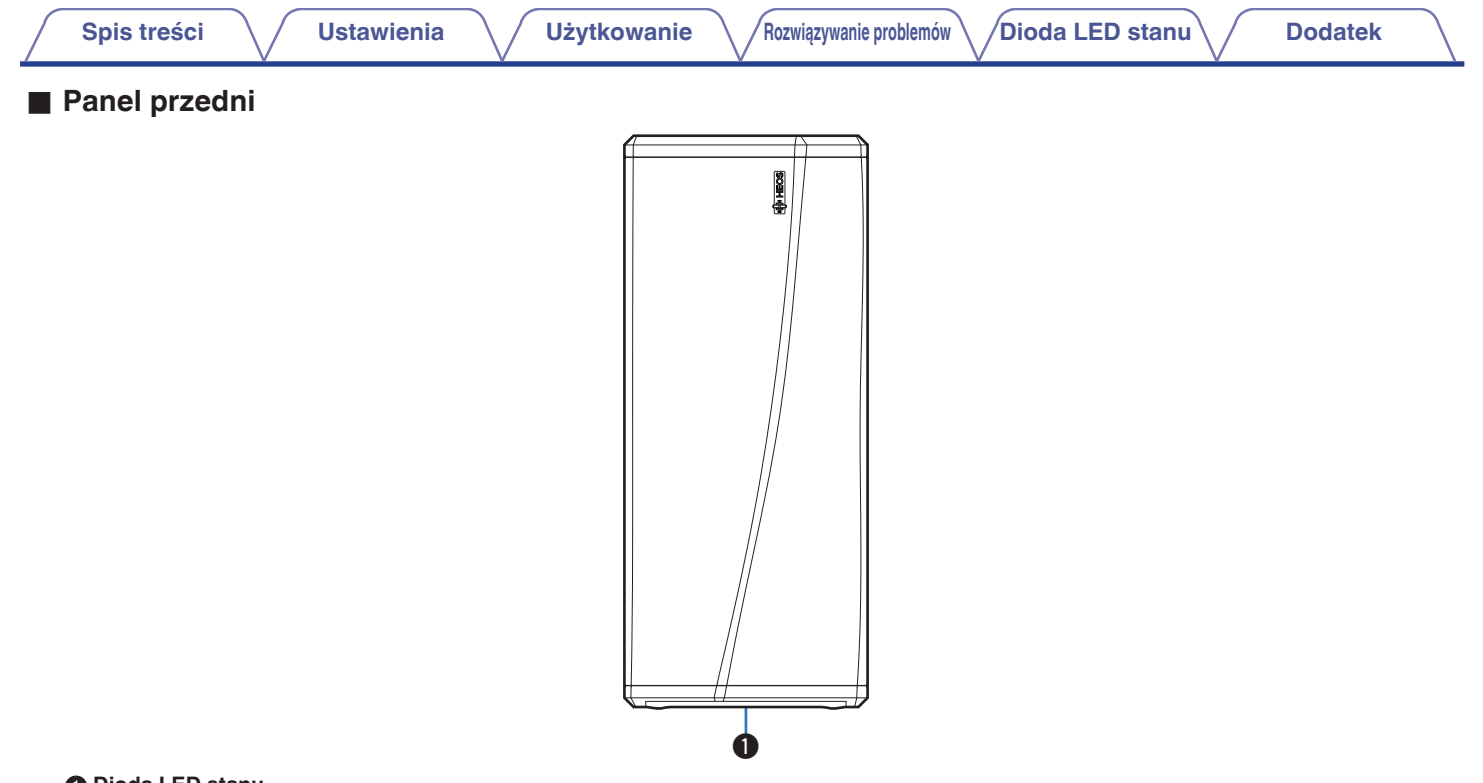

#### A **Dioda LED stanu**

Kolory świecenia diody LED stanu i znaczenie stanów opisano w ["Tabela diody LED stanu".](#page-29-0) ( $\sqrt{\mathscr{E}}$  [str. 30\)](#page-29-0)

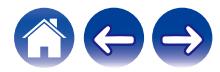

<span id="page-10-0"></span>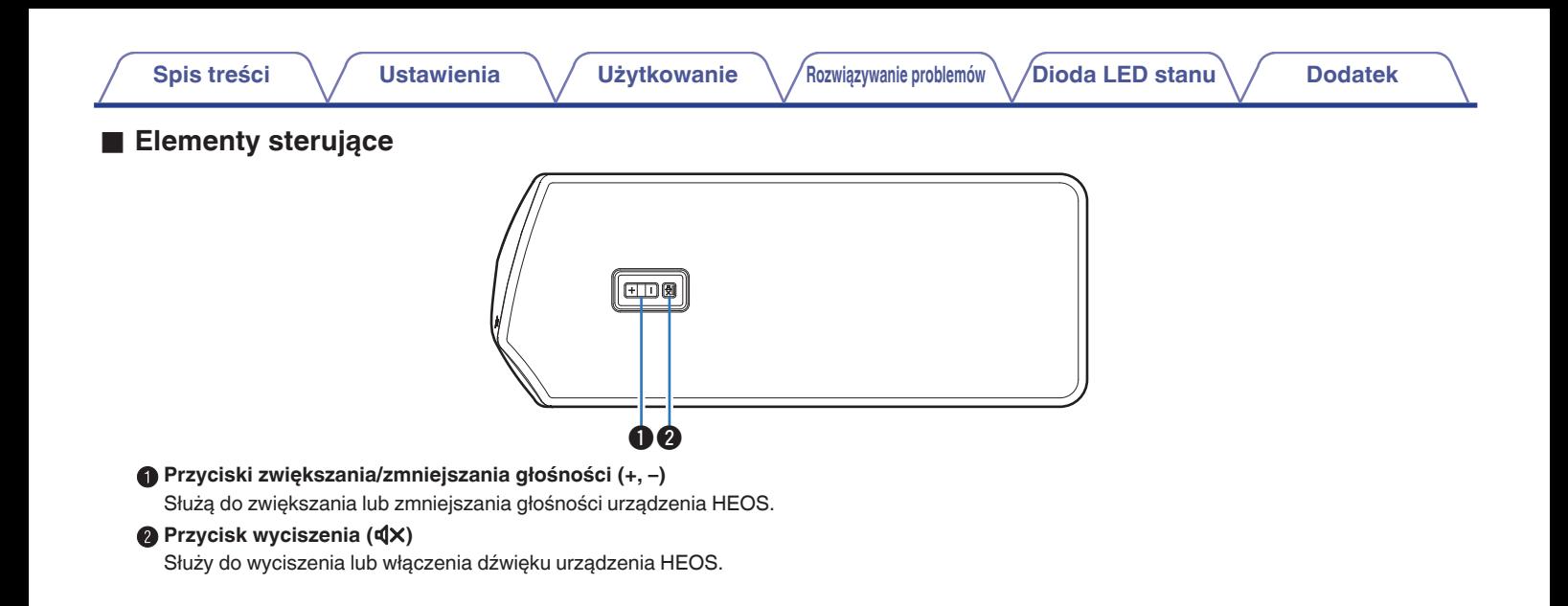

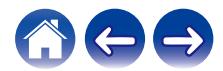

<span id="page-11-0"></span>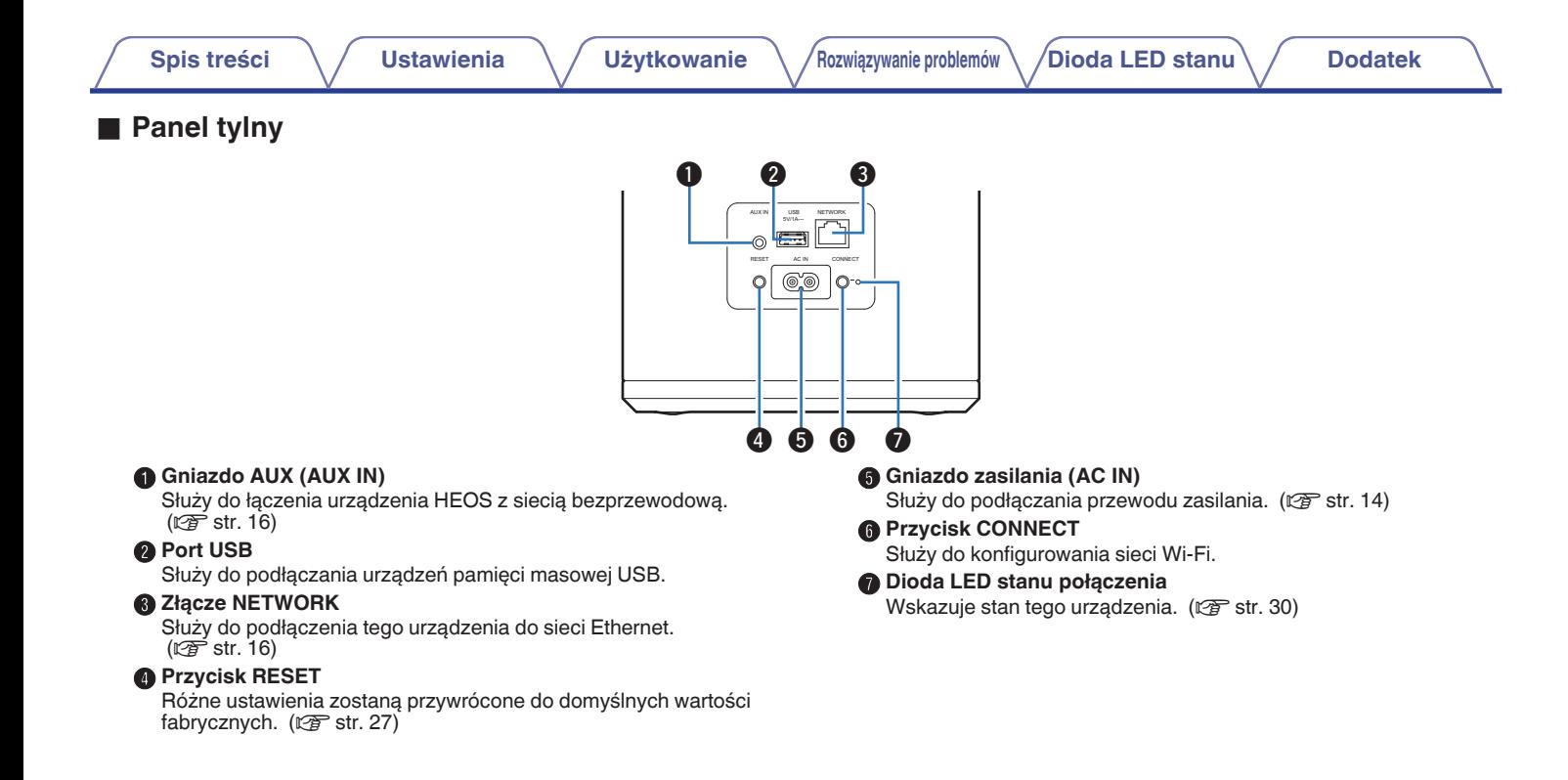

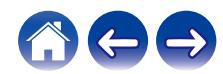

## <span id="page-12-0"></span>**Ustawianie głośnika HEOS Subwoofer**

HEOS Subwoofer został zaprojektowany, aby dodać funkcjonalność zestawu multiroom HEOS urządzeniom zewnętrznym, które oferują wzmocnienie dźwięku. Należy umieścić HEOS Subwoofer w dogodnym miejscu w pobliżu głośników, do których ma zostać podłączony.

0 Głośnik HEOS Subwoofer musi znajdować się w zasięgu sieci bezprzewodowej.

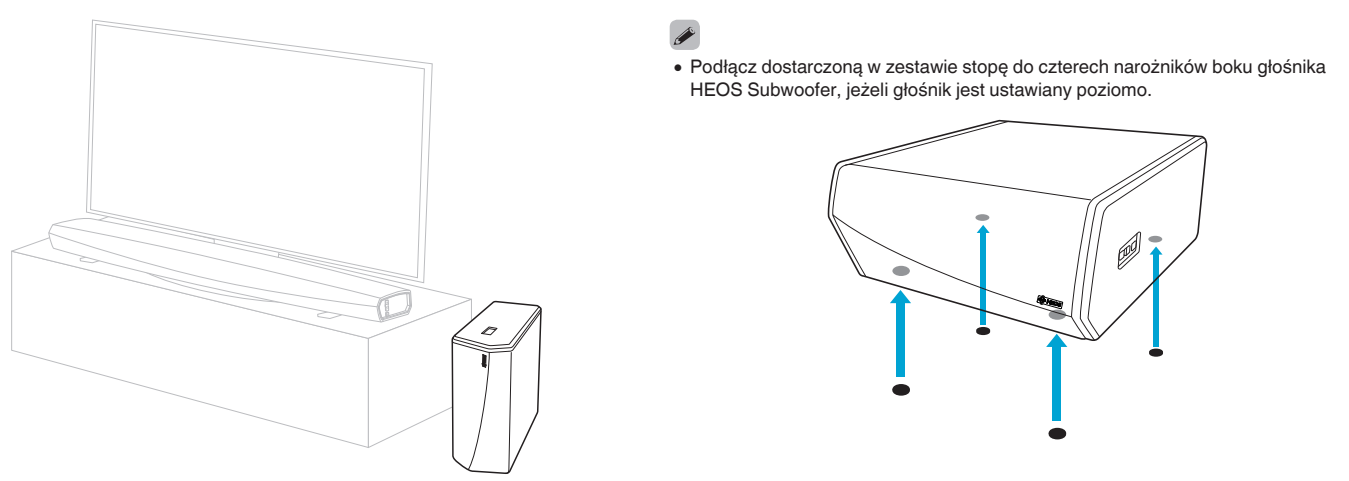

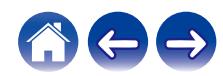

<span id="page-13-0"></span>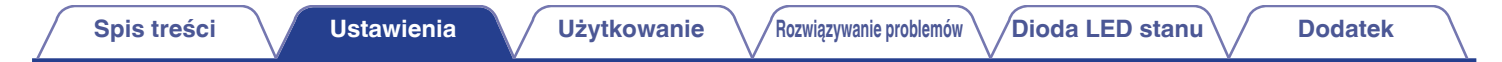

## **Zasilanie głośnika HEOS Subwoofer**

Podłącz dostarczony w zestawie przewód zasilania do gniazda z tyłu HEOS Subwoofer, a wtyczkę do gniazdka ściennego.

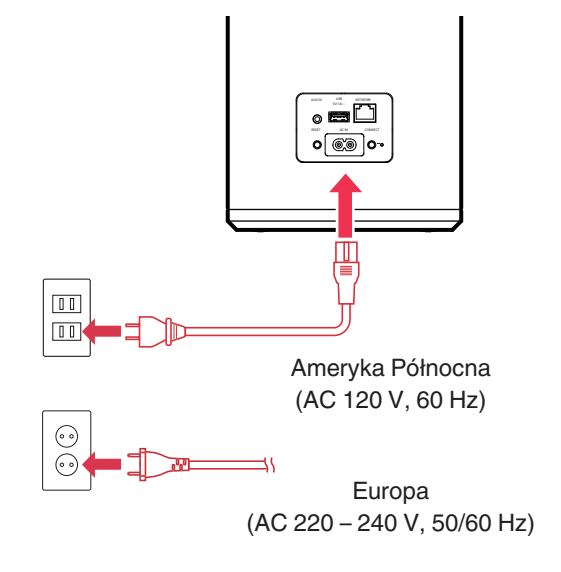

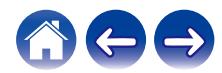

## <span id="page-14-0"></span>**Pobieranie aplikacji HEOS**

HEOS to główna aplikacja służąca do sterowania systemem głośników. Przy użyciu urządzenia mobilnego i aplikacji HEOS można skonfigurować system HEOS i sterować nim, przeglądać i wyszukiwać muzykę, wykonując wszystkie te operacje palcem na ekranie, z dowolnego miejsca w domu. Pobierz aplikacie HEOS dla systemu iOS lub Android, wyszukując aplikację "HEOS" w sklepie App Store®, Google Play™ lub Amazon.

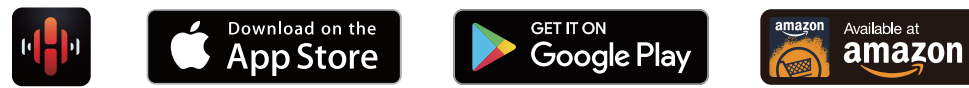

Powyższe dane techniczne mogą ulec zmianie ze względu na ulepszenia i zmiany konstrukcyjne.

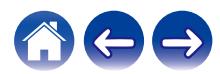

## <span id="page-15-0"></span>**Konfigurowanie pierwszego głośnika HEOS Subwoofer**

Po umieszczeniu głośnika HEOS Subwoofer w pokoju i pobraniu aplikacji HEOS można przystąpić do konfigurowania głośnika HEOS Subwoofer i odtwarzania muzyki. Wystarczy wykonać kilka czynności, aby podłączyć głośnik HEOS Subwoofer do istniejącej sieci domowej:

**Przestroga**

- 0 NIE WOLNO podłączać przewodu Ethernet, jeśli głośnik HEOS Subwoofer będzie połączony z siecią bezprzewodową. Jeśli głośnik HEOS Subwoofer ma być podłączony do sieci przewodowej, należy użyć do tego celu przewodu Ethernet i podłączyć głośnik HEOS Subwoofer do sieci lub routera.
- **1 Upewnij się, że urządzenie przenośne jest podłączone do sieci bezprzewodowej (tej samej, do której chcesz podłączyć głośnik HEOS Subwoofer).**

Można to sprawdzić w menu Ustawienia — Wi-Fi urządzenia z systemem iOS lub Android.

#### **UWAGA**

- 0 Jeśli sieć bezprzewodowa jest zabezpieczona, trzeba podać hasło, aby się z nią połączyć.
- **2 Upewnij się, że masz pod ręką dostarczony przewód 1/8 cala (3,5 mm).**

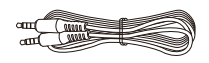

**3 Uruchom aplikację HEOS na urządzeniu mobilnym.**

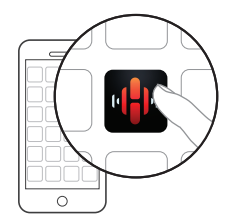

### **4 Naciśnij przycisk "Ustaw teraz" w górnej części ekranu.**

#### **5 Postępuj zgodnie z instrukcjami wyświetlanymi w celu połączenia głośnika HEOS Subwoofer z siecią bezprzewodową.**

Ustawienia Wi-Fi z urządzenia przenośnego zostaną skopiowane do głośnika HEOS Subwoofer przy użyciu przewodu audio.

#### **UWAGA**

0 Jeżeli występują problemy z podłączeniem urządzenia HEOS, przejdź do rozdziału Rozwiązywanie problemów . ( $\sqrt{2}$ str. 26)

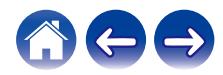

## <span id="page-16-0"></span>**Dodawanie większej liczby urządzeń HEOS**

Bezprzewodowy zestaw multi-room HEOS umożliwia automatyczne synchronizowanie odtwarzania dźwięku przez wiele urządzeń HEOS. Dzięki temu dźwięk odtwarzany w różnych pokojach jest idealnie zsynchronizowany i brzmi doskonale. Do systemu HEOS można dodać maksymalnie 32 urządzenia.

## **Dodawanie przewodowych urządzeń HEOS**

Wystarczy podłączyć urządzenie HEOS do sieci domowej przewodem Ethernet i urządzenie HEOS pojawi się jako nowe pomieszczenie na ekranie "Pomieszczenia" w aplikacji HEOS.

Aby ułatwić obsługę, można nadawać nazwy urządzeniom HEOS i wskazywać, w którym pokoju są zamontowane.

- 0 Stosuj wyłącznie ekranowane kable STP lub ScTP LAN dostępne w sklepach detalicznych (zalecane jest stosowanie kabli kategorii CAT-5 lub wyższej).
- 0 Nie podłączaj złącza NETWORK bezpośrednio do portu LAN/złącza Ethernet na komputerze.

## **Dodawanie bezprzewodowych urządzeń HEOS**

Do systemu HEOS można podłączyć dodatkowe bezprzewodowe urządzenia HEOS, wybierając "Dodaj urządzenie" w menu ustawień aplikacji HEOS i wykonując poniższe czynności:

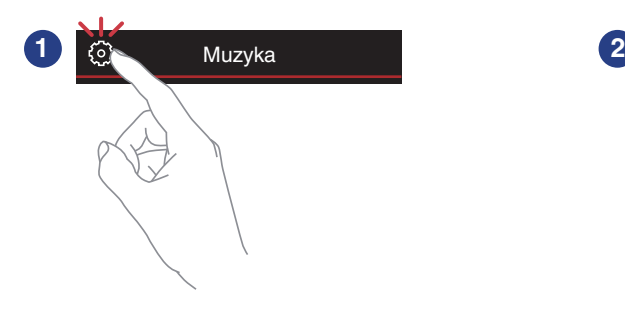

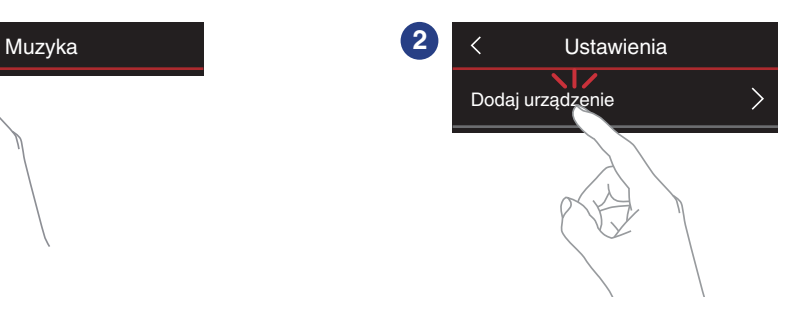

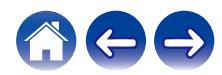

## <span id="page-17-0"></span>**Podłączanie urządzeń**

## **Dodawanie głośnika HEOS Subwoofer do urządzenia HEOS**

Głośnik HEOS Subwoofer musi być sparowany z innym urządzeniem HEOS.

- Dodawanie głośnika HEOS Subwoofer do **urządzenia HEOS AVR lub HEOS Bar**
- **Dotknij ikony ustawień**  $\circled{a}$  **w lewym, górnym rogu menu głównego "Muzyka" w celu wyświetlenia menu Ustawienia.**
- **2 Wybierz opcję HEOS AVR lub HEOS Bar z ekranu "My Devices" (Moje urządzenia).**
- **3 Wybierz opcję Setup Assistant (Kreator ustawień) i dodaj głośnik HEOS Subwoofer.**

Postępuj zgodnie z instrukcjami w menu, w celu zakończenia konfiguracji.

#### **UWAGA**

- 0 Subwoofer HEOS nie może odtwarzać dźwięku, jeżeli nie jest sparowany z innym urządzeniem HEOS.
- 0 Subwoofer HEOS musi być podłączony do sieci bezprzewodowej zanim zostanie sparowany.

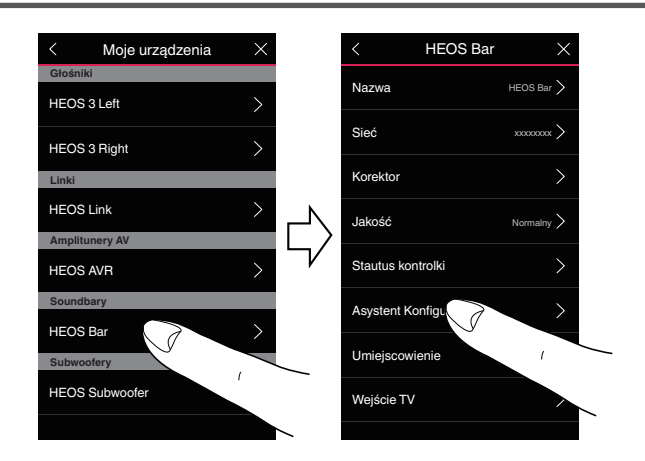

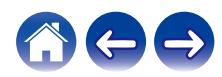

#### <span id="page-18-0"></span>**■ Dodawanie głośnika HEOS Subwoofer do innego urządzenia HEOS**

- **1 Wybierz subwoofer HEOS, który nie jest w danym momencie sparowany.**
- **2 Wybierz urządzenie HEOS, z którym chcesz go sparować.**

Głośnik HEOS Subwoofer zostanie zgrupowany razem z urządzeniem i będzie odtwarzać tony niskie dodanego urządzenia HFOS.

#### $\overline{\mathscr{L}}$

Wymienione urządzenia HEOS można podłączyć w następujący sposób:

- HEOS Amp
- HEOS Link
- 0 Głośnik HEOS

#### **UWAGA**

- 0 Subwoofer HEOS nie może odtwarzać dźwięku, jeżeli nie jest sparowany z innym urządzeniem HEOS.
- 0 Subwoofer HEOS musi być podłączony do sieci bezprzewodowej zanim zostanie sparowany.

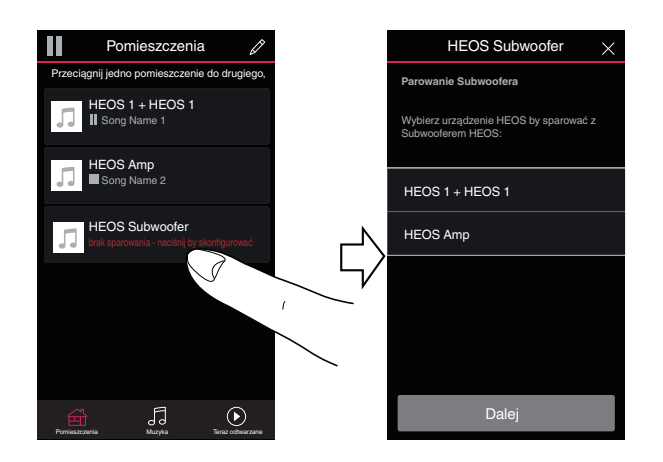

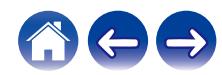

## <span id="page-19-0"></span>**Rozłączanie głośnika HEOS Subwoofer**

- **1 Dotknij ikony ołówka** e **w prawym górnym rogu menu "Rooms" (Pokoje).**
- **2 Dotknij nazwy urządzenia HEOS, od którego chcesz odłączyć subwoofer HEOS.**
- **3 Wybierz opcję "Rozłącz subwoofery bezprzewodowe".**

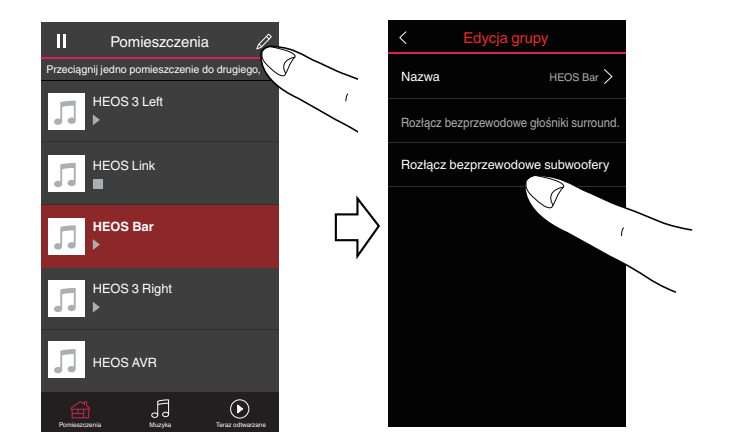

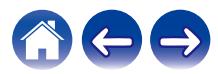

## <span id="page-20-0"></span>**Regulacja ustawień**

Można dostosować ustawienia każdego urządzenia HEOS w systemie:

- **Dotknij ikony ustawień**  $\circledcirc$  **w lewym, górnym rogu menu głównego "Muzyka" w celu wyświetlenia menu Ustawienia.**
- **2 Wybierz opcję "Moje urządzenie", aby wyświetlić listę urządzeń HEOS.**
- **3 Wybierz urządzenie HEOS, którego ustawienia chcesz dostosować.**

## **Regulacja poziomu**

**1 Wybierz "Poziom".**

**2 Zwiększ lub zmniejsz poziom, aby skompensować poziom sygnału wejściowego subwoofera.**

 $\overline{\mathscr{L}}$ 

• Ustawienia można też skonfigurować dotykając ikony  $\Theta$  na ekranie Teraz odtwarzane.

## **Regulacja filtra dolnoprzepustowego**

**1 Wybierz "Filtr dolnoprzepustowy".**

#### **2 Ustaw częstotliwość graniczną:**

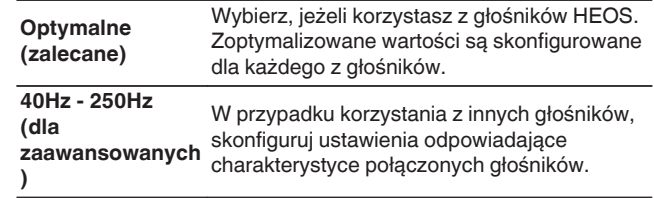

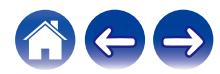

## <span id="page-21-0"></span>**Regulacja fazy**

- **1 Wybierz "Faza".**
- **2 Wybierz opcję Normalna (domyślna) lub 180°.**

#### $\overline{\mathscr{E}}$

- 0 Aby dokonać normalnej konfiguracji, wybierz opcję "Normalna".
- 0 Z powodu lokalizacji subwoofera, poziom głośności basów może wzrosnąć jeżeli wybrana zostanie opcja "180°".

### **Regulacja jaskrawości wskaźnika stanu**

- **1 Wybierz "Stautus Kontrolki".**
- **2 Zwiększ lub zmniejsz jaskrawość albo ustaw suwak w pozycji Wył., aby całkowicie wyłączyć wskaźnik stanu.**

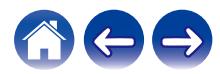

## <span id="page-22-0"></span>**Aktualizacja systemu**

Zestaw HEOS umożliwia instalowanie rozszerzeń oraz aktualizacji za pośrednictwem szybkiego łącza internetowego. Postępuj zgodnie z instrukcjami wyświetlanymi na ekranie w celu zaktualizowania oprogramowania urządzenia HEOS i/lub aplikacji do sterowania.

**1** Dotknij ikony ustawień  $\circledcirc$  w lewym, górnym rogu menu **głównego "Muzyka" w celu wyświetlenia menu Ustawienia.**

**2 Wybierz "Aktualizacja opgramowania".**

#### n **Sprawdź aktualizacje**

**Postępuj zgodnie z instrukcjami wyświetlanymi na ekranie w celu zainstalowania dostępnych aktualizacji systemu HEOS.**

#### n **Automatyczna aktualizacja**

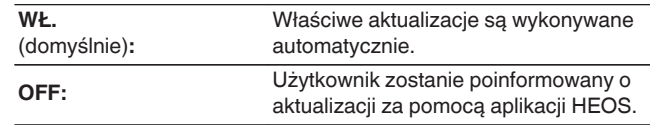

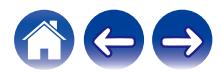

## <span id="page-23-0"></span>**Funkcje zaawansowane**

System HEOS udostępnia kilka zaawansowanych funkcji, z którymi można zapoznać się po nauczeniu się operacji podstawowych. Aby uzyskać dostęp do funkcji zaawansowanych systemu HEOS, wykonaj poniższe czynności:

- **Dotknij ikony ustawień <sup>@</sup> w lewym, górnym rogu menu głównego "Muzyka" w celu wyświetlenia menu Ustawienia.**
- **2 Wybierz opcję "Ustawienia zaawansowane", aby wyświetlić listę dostępnych ustawień.**

## **Działanie bezprzewodowe**

Można sprawdzić status połączenia bezprzewodowego urządzenia HFOS.

n **Jakość**

#### **Doskonała / Dobra / Słaba**

#### **UWAGA**

0 Jeśli jakość działania urządzenia HEOS jest "Słaba", upewnij się, że urządzenia HEOS nie znajdują się w pobliżu innych urządzeń elektronicznych, które mogłyby zakłócać łączność bezprzewodową (np. kuchenki mikrofalowe, telefony bezprzewodowe, telewizory itp...)

#### n **Sygnał**

#### **Doskonała / Dobra / Słaba**

#### **UWAGA**

0 Jeśli jakość sygnału urządzenia HEOS jest "Słaba", upewnij się, że urządzenie HEOS znajduje się w zasięgu sieci bezprzewodowej.

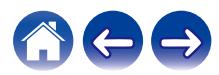

## <span id="page-24-0"></span>**Zarządzanie zasilaniem**

## **Tryby zasilania**

### ■ Tryb szybkiego uruchamiania

W celu oszczędzania energii urządzenie automatycznie przechodzi w "Tryb szybkiego uruchamiania" w razie braku dostępu sieci lub wyłączenia odtwarzania na ponad 20 minut. Urządzenie włączy się ponownie, gdy zostanie wybrane i wznowi się odtwarzanie muzyki. Dioda LED stanu przyciemnia się kiedy tryb zmienia się na tryb szybkiego uruchamiania.

### **Tryb głębokiego czuwania**

Urządzenie może też automatycznie przejść do "Trybu głębokiego czuwania" po zaniku połączeń sieci przewodowej i bezprzewodowej na ponad 60 minut w trybie szybkiego uruchamiania. W trybie głębokiego czuwania dioda LED stanu jest wyłączona. Aby "wybudzić" urządzenie HEOS z Tryb głębokiego czuwania, naciśnij przycisk regulacji głośności lub przycisk wyciszenia. Spowoduje to natychmiastowe włączenie diody LED na panelu przednim.

#### **UWAGA**

0 Proszę pamiętać, że urządzenia HEOS nie można obsługiwać w normalny sposób w trybie głębokiego czuwania, ponieważ nie ma wówczas połączenia sieciowego.

• Naciskaj także przycisk ►/II przez 5 sekundy — urządzenie przejdzie do trybu głębokiego czuwania.

#### o **Wyłączony**

Aby całkowicie wyłączyć zasilanie urządzenia, należy odłączyć przewód zasilania z gniazdka ściennego.

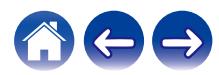

## <span id="page-25-0"></span>**Podstawowe rozwiązywanie problemów**

## **Urządzenie HEOS nie może się połączyć z siecią za pomocą kabla audio**

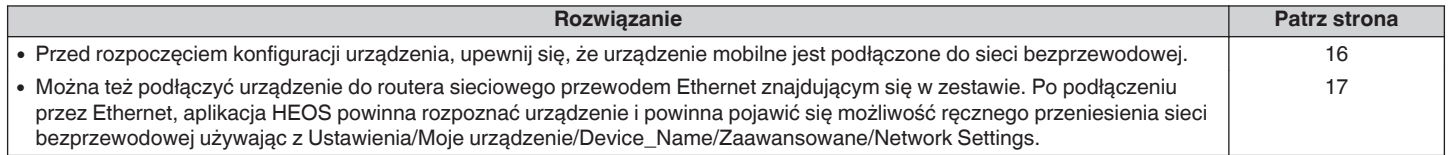

## **Moje urządzenie HEOS wyłącza się, a dioda LED stanu miga na czerwono**

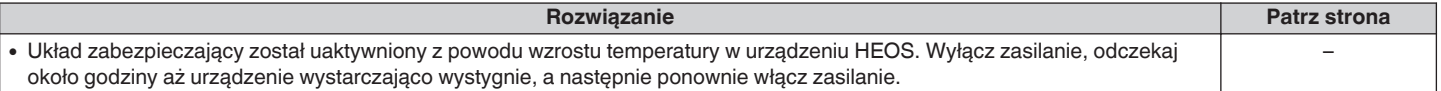

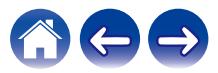

## <span id="page-26-0"></span>**Podłączanie do sieci WPS**

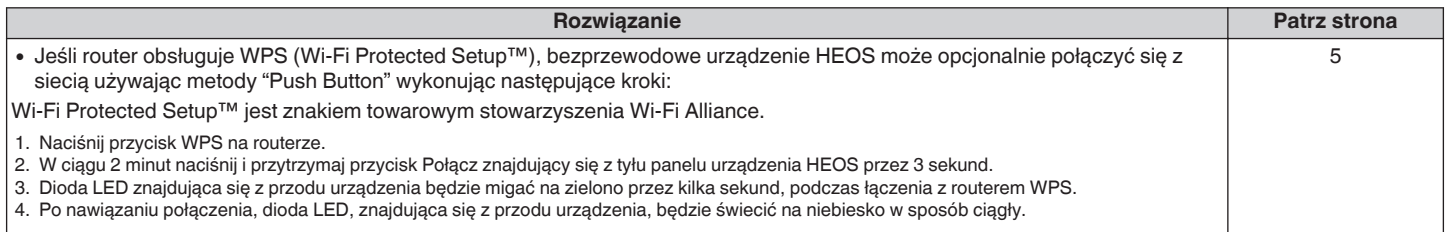

## **Zerowanie urządzenia HEOS**

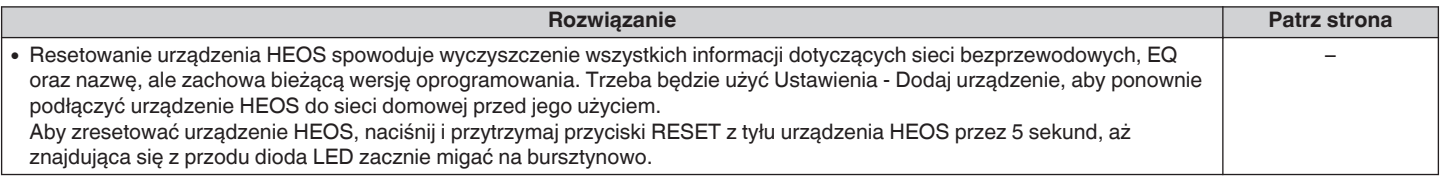

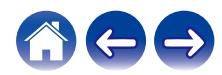

## <span id="page-27-0"></span>**Przywracanie ustawień fabrycznych urządzenia HEOS**

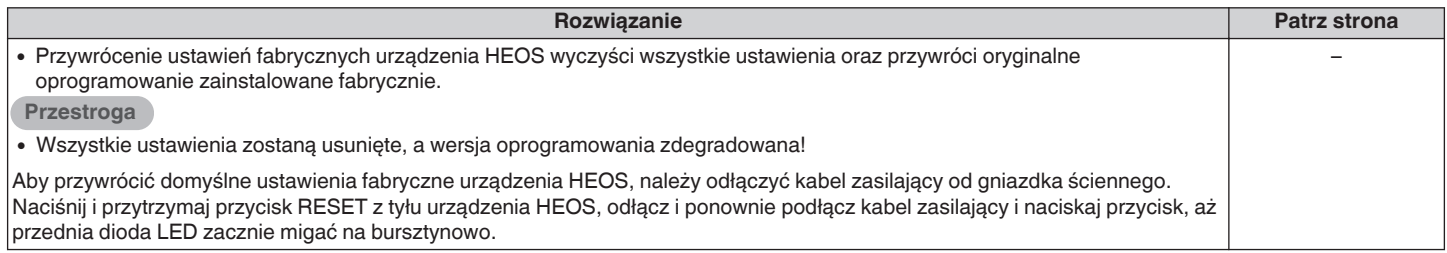

\* Aby uzyskać więcej informacji, odwiedź http://www.HEOSbyDenon.com

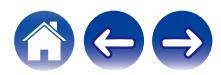

## <span id="page-28-0"></span>**Kontakt z firmą Denon**

#### **Tylko na terenie USA i Kanady:**

Jeśli potrzebujesz dalszej pomocy dla produktu HEOS, skontaktuj się z HEOS poprzez usługi pomocy technicznej klienta poniżej:

Witryna internetowa: www.HEOSbyDenon.com/Support E-mail: Support@HEOSbyDenon.com Live Chat: www.HEOSbyDenon.com/LiveChat Telefon: Bezpłatnie (855) 499 2820 (Pn-Pt 10:00 do 22:00 EST / S 12:00 do 20:00 EST)

#### **Dla innych regionów:**

Jeśli potrzebujesz dodatkowej pomocy, skontaktuj się z lokalnym działem obsługi klienta firmy Denon lub odwiedź stronę http://www.HEOSbyDenon.com

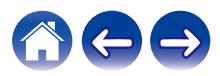

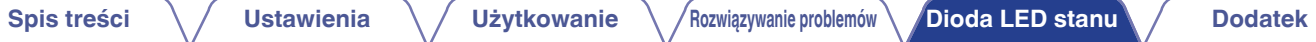

## <span id="page-29-0"></span>**Tabela diody LED stanu**

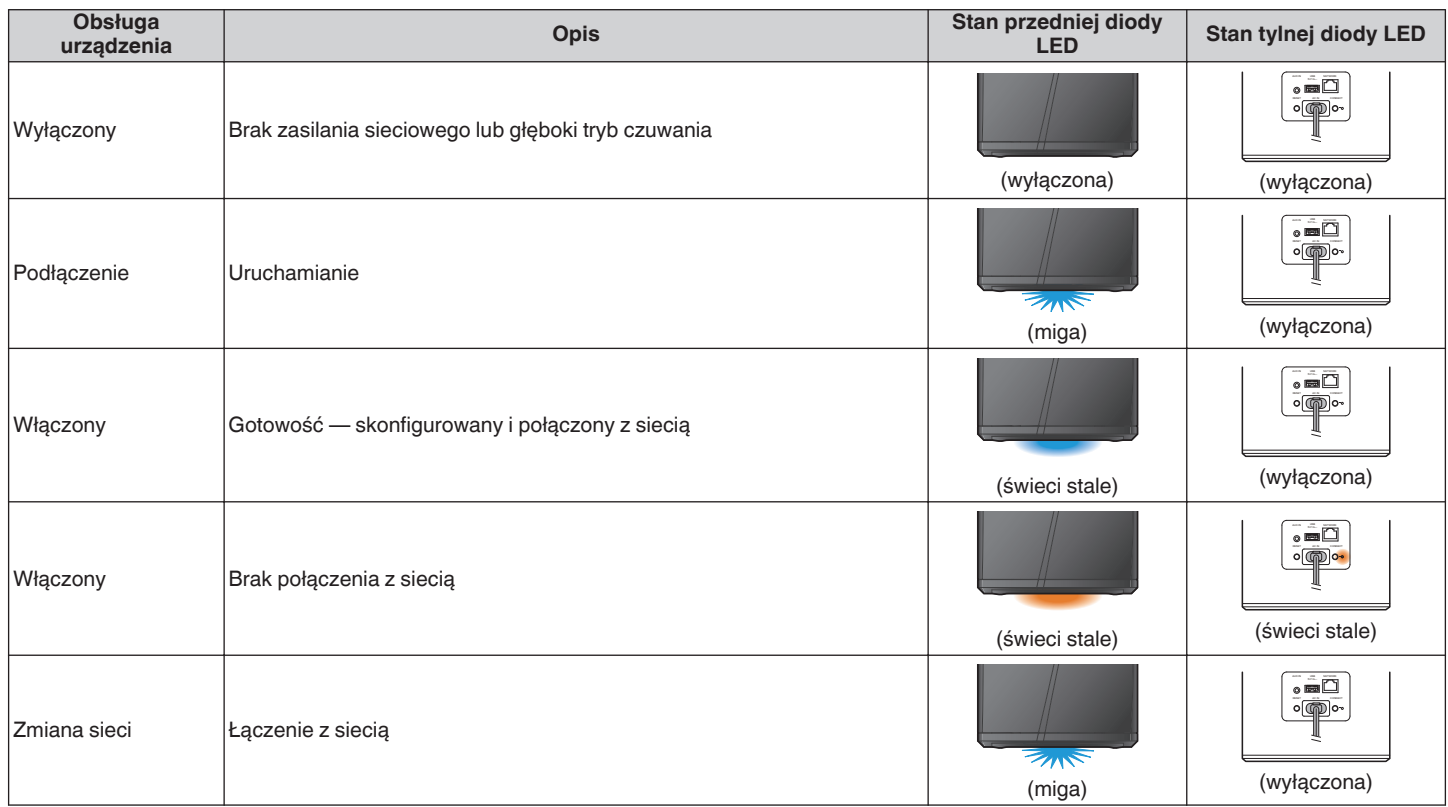

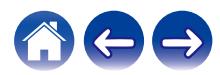

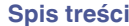

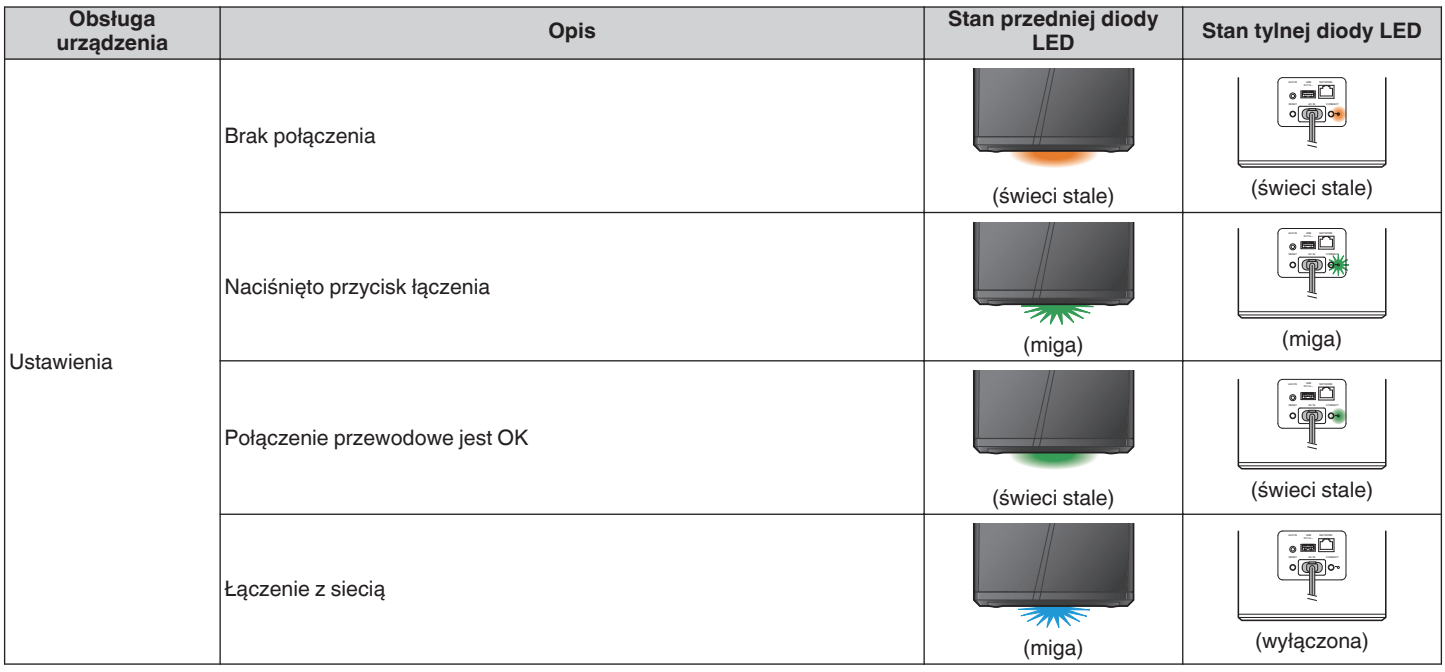

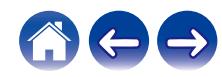

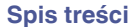

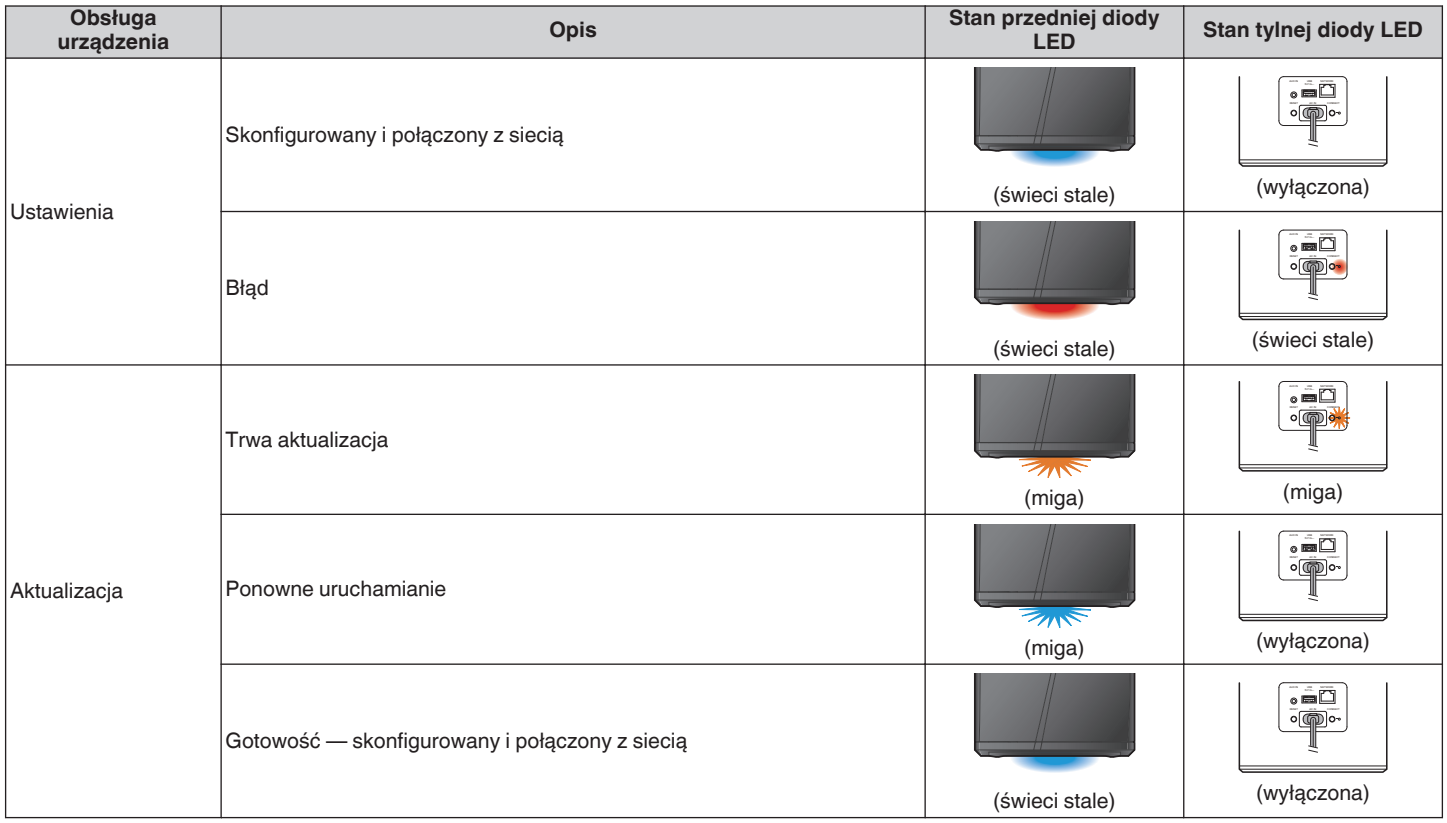

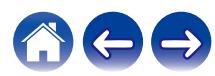

**[Spis treści](#page-1-0) \/ [Ustawienia](#page-12-0) \/ [Użytkowanie](#page-20-0)** \/[Rozwiązywanie problemów](#page-25-0) **[Dioda LED stanu](#page-29-0) [Dodatek](#page-35-0)** 

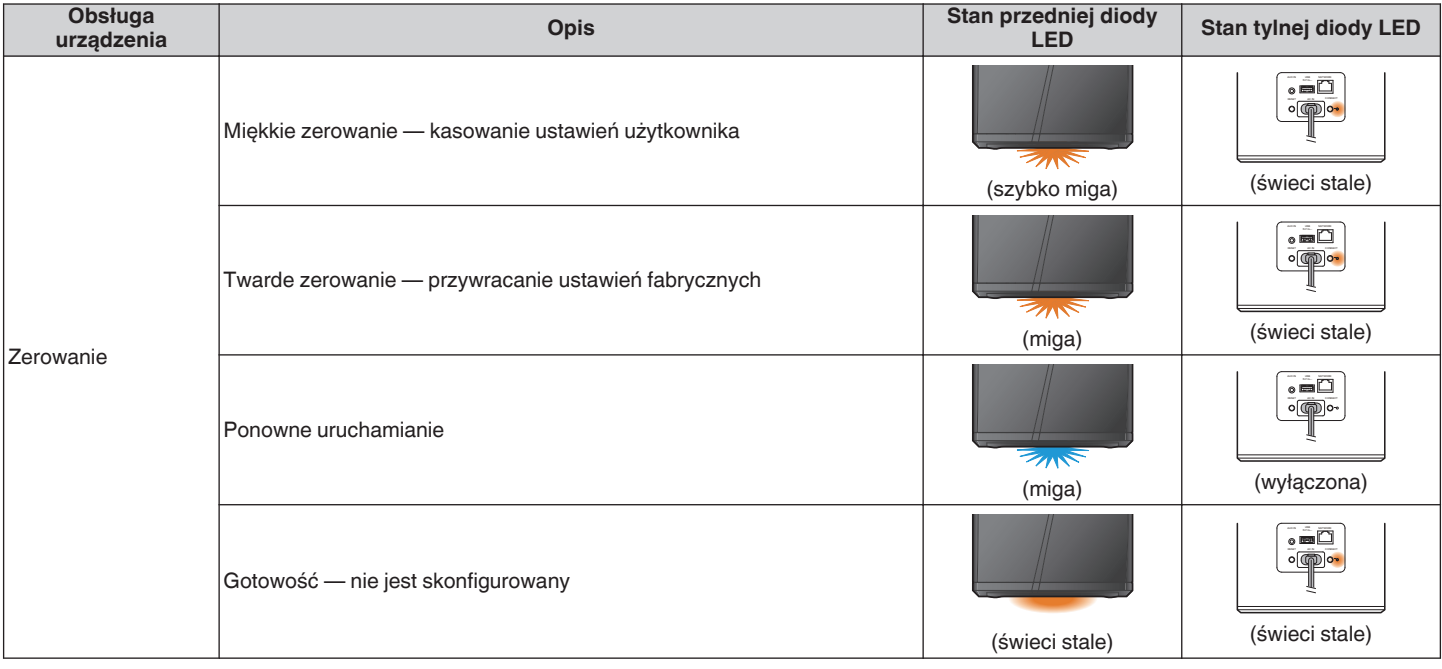

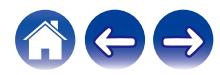

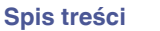

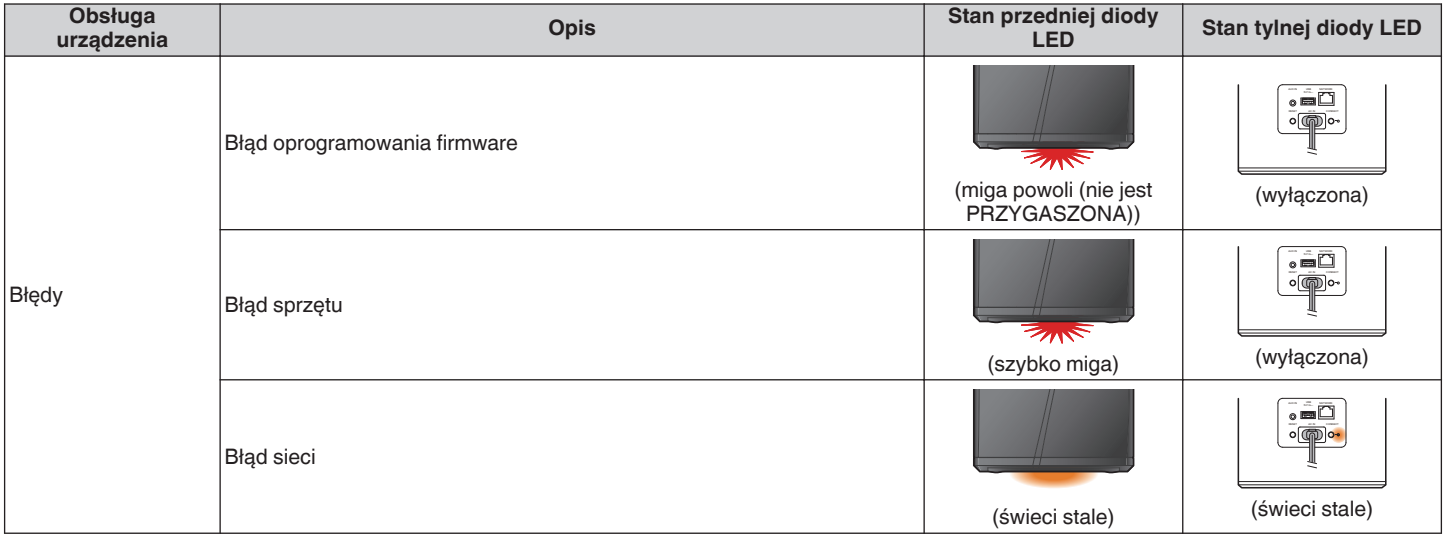

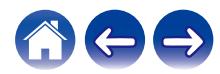

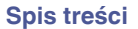

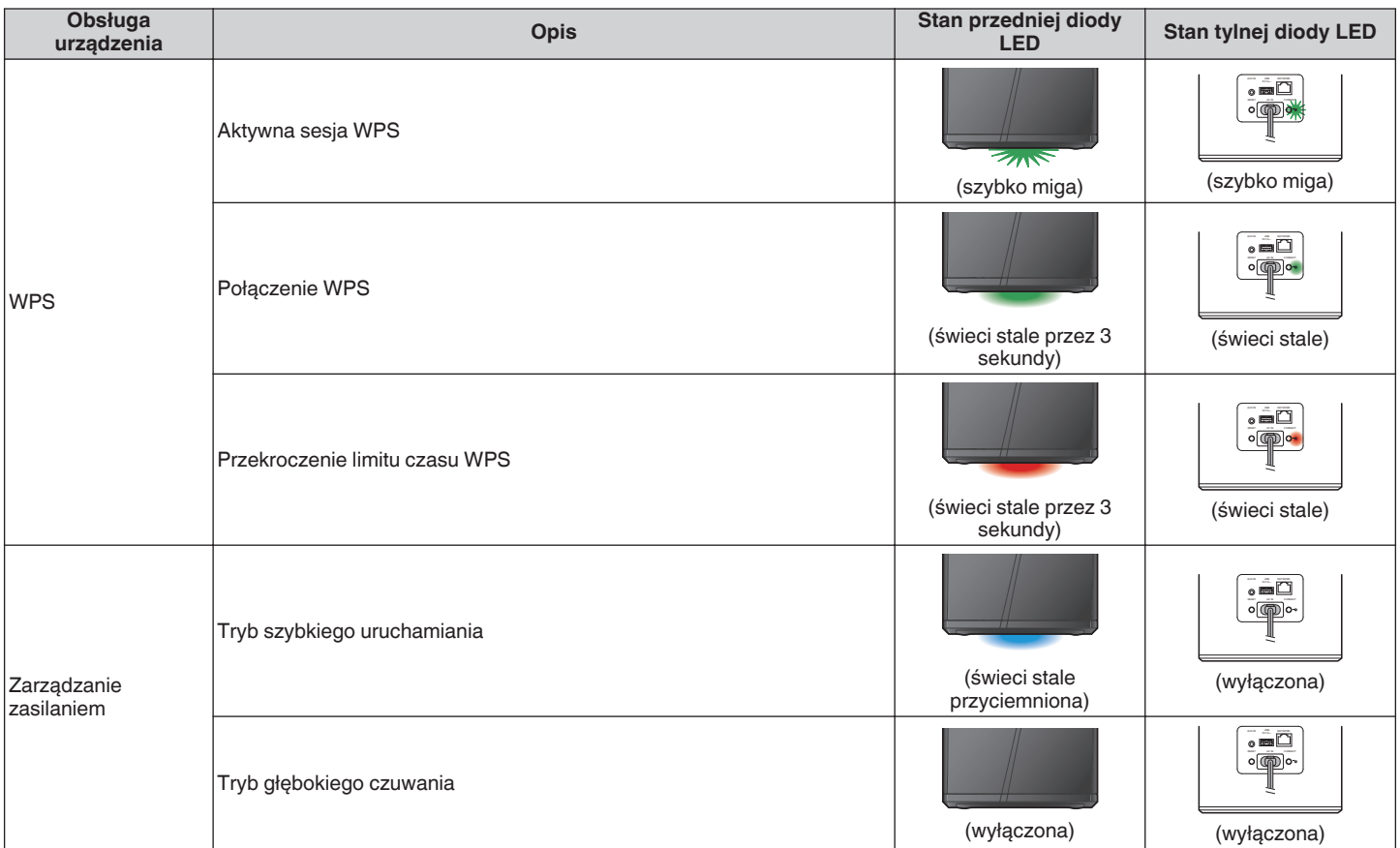

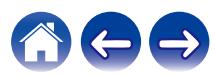

## <span id="page-35-0"></span>**Obsługiwane rodzaje plików i kodeków**

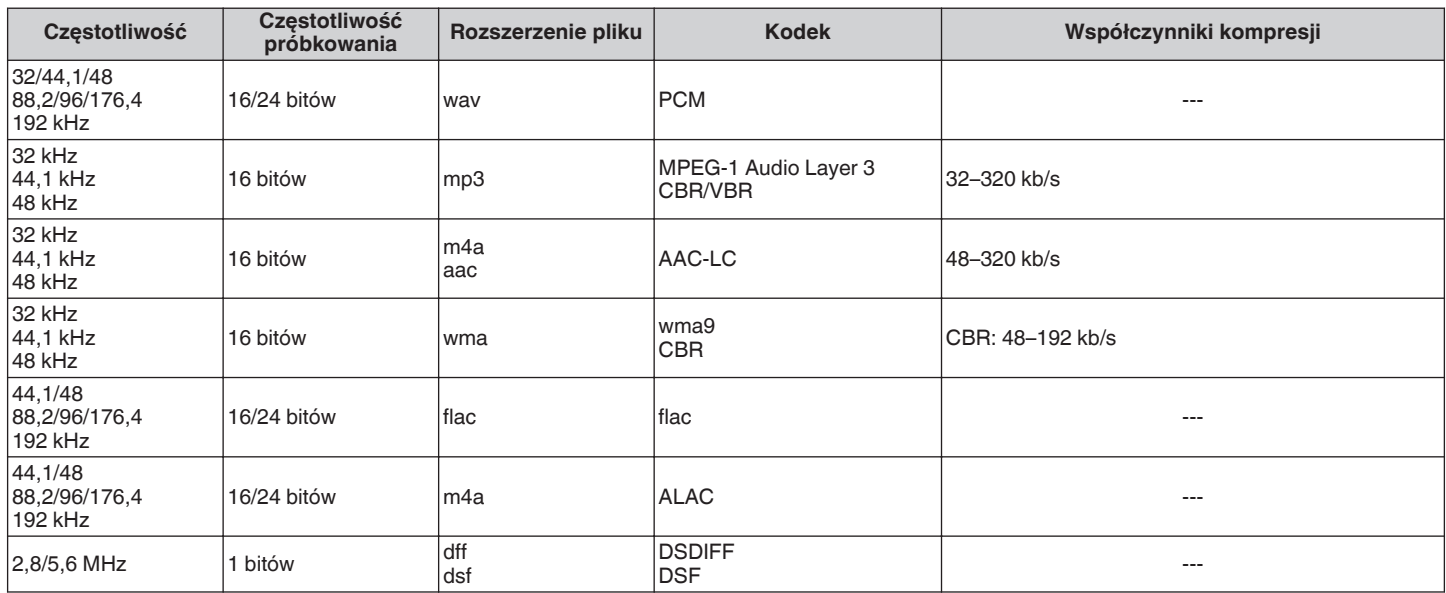

#### **UWAGA**

0 Nie są obsługiwane pliki zabezpieczone w technice DRM, jak np. Fairplay DRM firmy Apple.

0 Dekoder ALAC jest rozprowadzany na podstawie licencji Apache License w wersji 2.0 (**http://www.apache.org/licenses/LICENSE-2.0**)

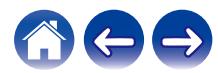

<span id="page-36-0"></span>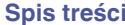

## **Dane techniczne**

### ■ Sekcja bezprzewodowej sieci LAN

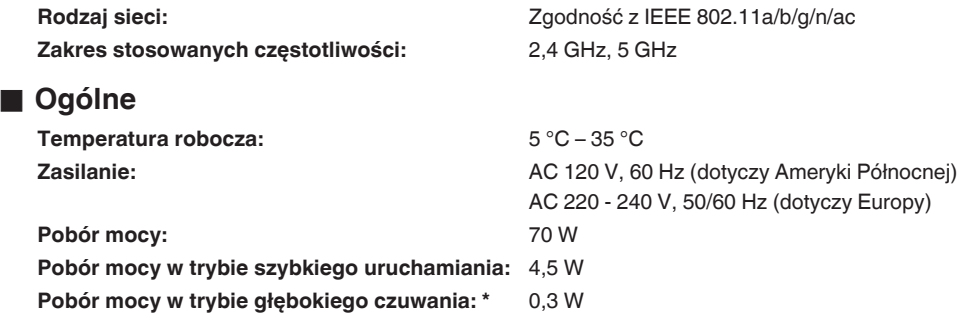

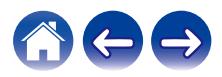

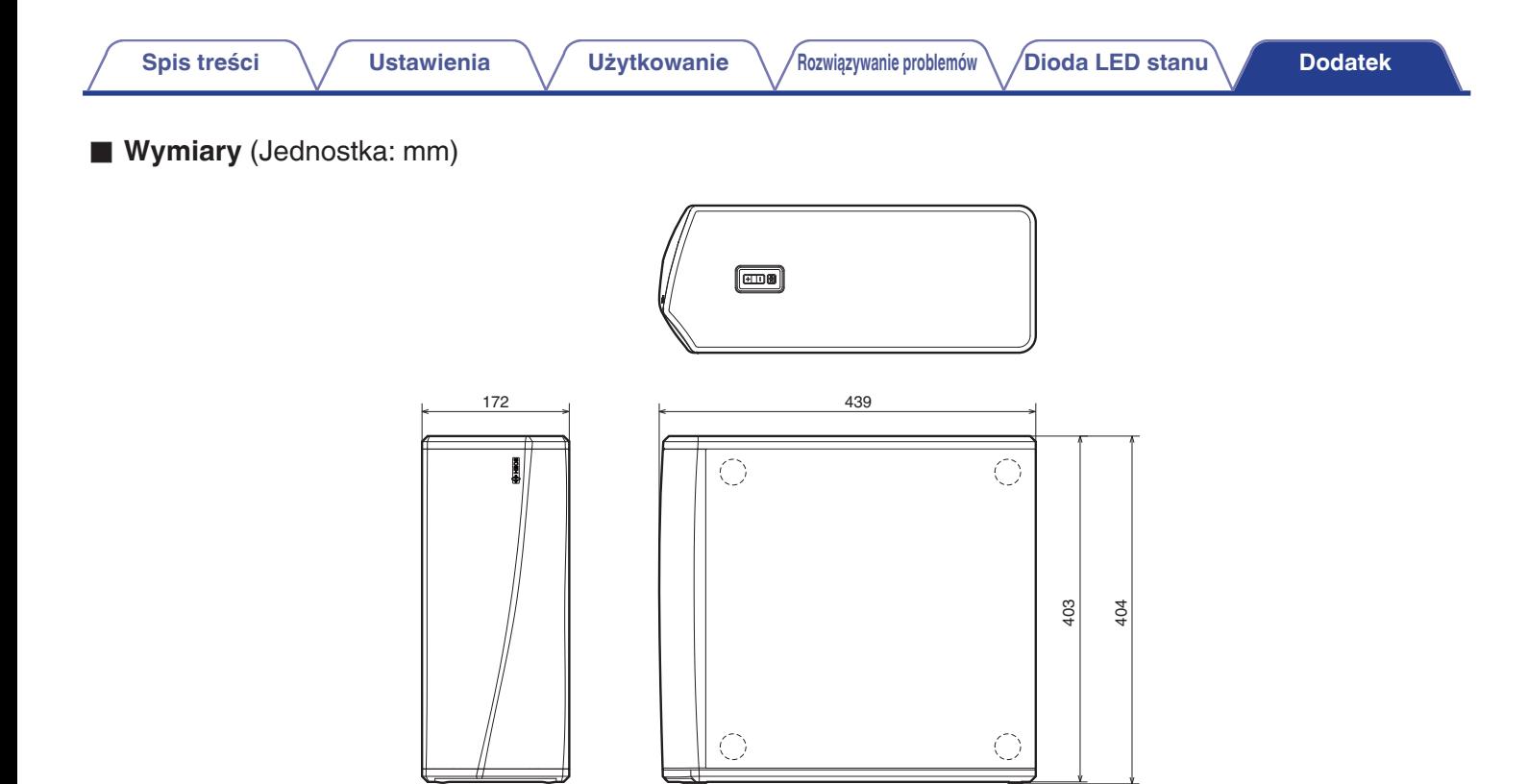

### ■ Waga : 10,1 kg (22 funty i 4 uncje)

Powyższe dane techniczne mogą ulec zmianie ze względu na ulepszenia i zmiany konstrukcyjne.

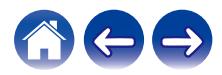

<span id="page-38-0"></span>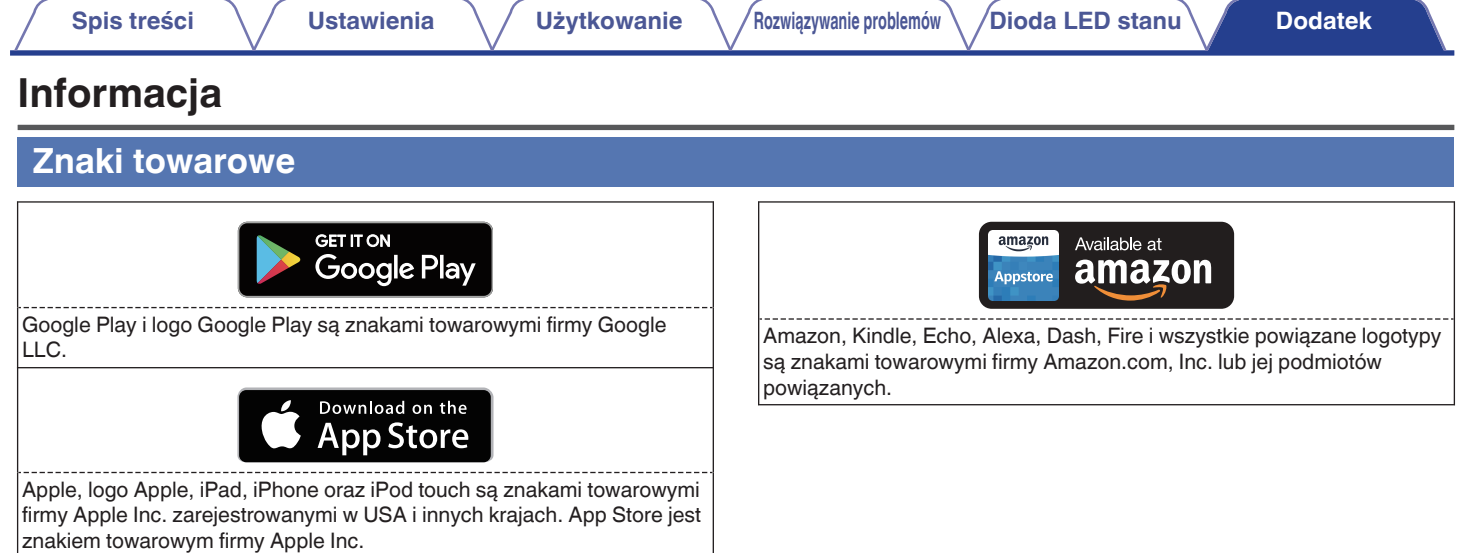

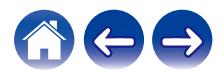

## **DENON®**

HEOSbyDenon.com

3520 10492 00ADA Copyright © 2017 D&M Holdings Inc. All Rights Reserved.